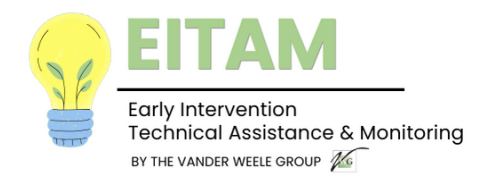

## **Submitting Files to The Early Intervention Monitoring Program**

The Early Intervention Monitoring Program requires providers to submit documentation to facilitate the Monitoring Review that must be delivered securely to protect Protected Health Information and Protected Identifiable Information. This document describes how to send the required files via Datamotion Secure email.

After you elect to use secure email, your monitor will send an email similar to the one below.

**Please check your spam folder if you do not see it in your inbox. Please note the date of expiry indicated in the Message Details located at the bottom of your email and return files before this date.**

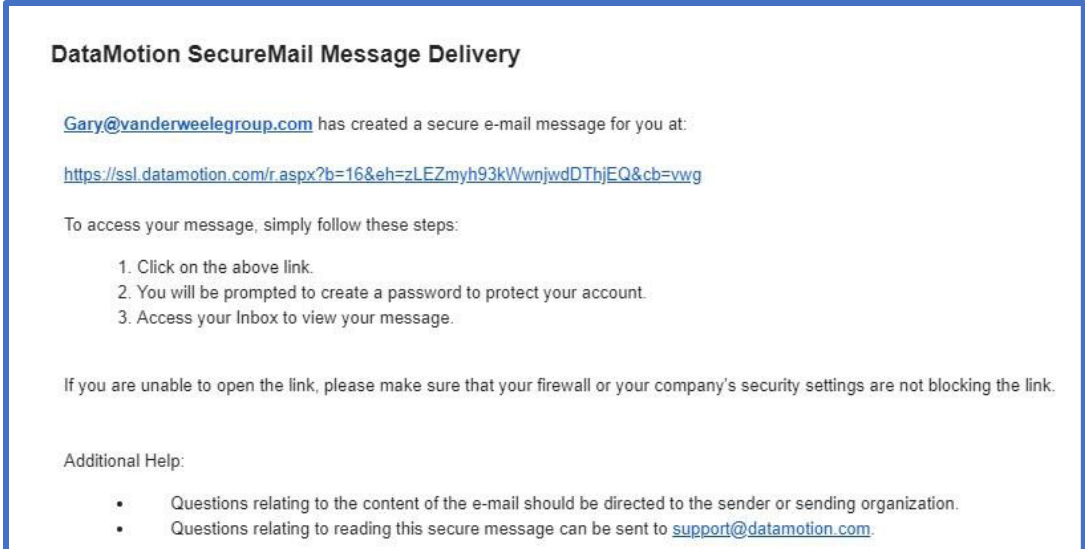

Please click on the link in the email. This will take you to a new window where you will be prompted to create a password. After creating a password and checking the box beside *I have read and agree to the following Terms of Service,* you will be redirected to your DataMotion inbox.

Here, you can open the email sent from your assigned Monitor and select *Reply to Sender*, on the top right. You may then attach files by selecting *Browse for File.* In the pop-up window, locate the appropriate file and select *Open*.

If you need to include more than one file, select *Add* for the option to browse for another file. Be sure to include **all** required documents. You should see the names of the attached documents listed in the email.

When you are finished, select *Send Secure.* You should then see a message stating, "Your message has been submitted for secure delivery."

If you have any questions, please contact your assigned Monitor.